## Identification of Performance Problems without the Diagnostic Pack

Christian Antognini

HrOUG Conference
Rovinj (HR), 14 October 2015

makes IT easier.

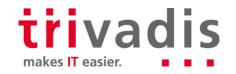

## @ChrisAntognini

Senior principal consultant, trainer and partner at Trivadis in Zurich (CH)

- christian.antognini@trivadis.com
- http://antognini.ch

Focus: get the most out of Oracle Database

- Logical and physical database design
- Query optimizer
- Application performance management

Author of Troubleshooting Oracle Performance (Apress, 2008/14)

OakTable Network, Oracle ACE Director

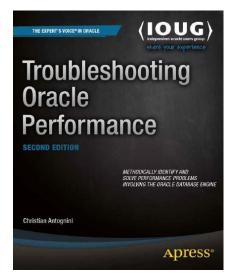

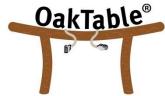

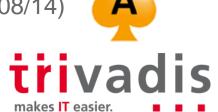

## Agenda

- 1. Introduction
- 2. Analysis of Reproducible Problems
- 3. Real-Time Analysis of Irreproducible Problems
- 4. Postmortem Analysis of Irreproducible Problems
- 5. Third-party Tools

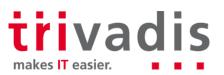

## Introduction

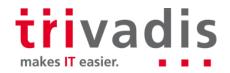

#### Disclaimer

The techniques described in this presentation are useful only to identify performance problems that are caused by the database layer.

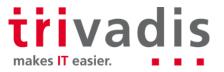

## Objective of a Performance Analysis

Discover the most time-consuming SQL statements or PL/SQL code invocations.

For each of those time-consuming statements, gather additional information that can help in understanding the problem.

- Execution plan
- Runtime statistics like the number of processed rows and the CPU utilization
- Experienced wait events

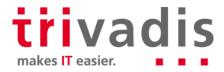

### Basic Questions that Require Answers

Is the problem reproducible at will?

- Yes: everything is much easier than if you can't!
- No: see next bullet...

For irreproducible problems, is it possible to wait till the problem occurs again?

- Yes: a real-time analysis has to be carried out Sec. 3
- No: a repository holding historical performance statistics is required
  Sec. 4

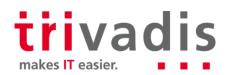

Sec. 2

## **Analysis of Reproducible Problems**

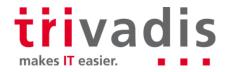

## Approach

The most efficient way to approach a reproducible problem is to take advantage of one of the available tracing and profiling features to perform a controlled measurement while an application is experiencing the problem.

The analysis starts by tracing the database calls through SQL trace.

- If most of the time is spent executing SQL statements, the trace file(s) contain all the necessary information for a detailed analysis.
- If most of the time is spent executing PL/SQL code, a profiling of the PL/SQL code is needed.

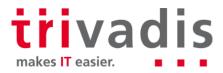

## Analysis Without Diagnostics Pack

The analysis doesn't depend on the availability of the Diagnostic Pack option.

The only feature you could consider to use is Real-time Monitoring.

- Except in 12c, it's useful for single executions only
- Diagnostic and Tuning Pack required

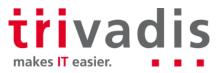

## Tracing Database Calls

There are a number of ways to enable SQL trace.

- ALTER SESSION
- DBMS\_MONITOR
- DBMS\_SESSION

When enabled, SQL trace generates trace files containing not only the executed SQL statements, but also in-depth performance figures about their execution.

The trace files have to be analysed with a profiler.

- TKPROF
- Third party (e.g. *TVD\$XTAT* and *Method R Profiler*)

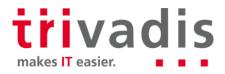

## Profiling PL/SQL Code

The database engine provides two profilers integrated in the PL/SQL engine.

- Call-level profiler (a.k.a. hierarchical profiler; introduced in 11.1): DBMS\_HPROF
- Line-level profiler: DBMS\_PROFILER

Except if line-level information is needed, the call-level profiler is superior.

The easiest way to use a profiler is to take advantage of the support provided by graphical tools.

- SQL Developer
- Third party (e.g. TOAD and PL/SQL Developer)

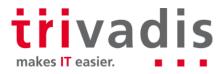

# Real-Time Analysis of Irreproducible Problems

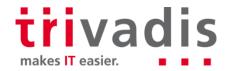

## Approach

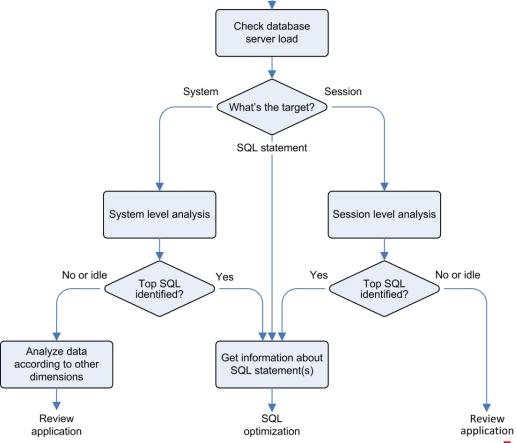

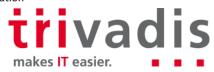

## Dynamic Performance Views Provide the Necessary Information

**OS Statistics** 

**Time Model Statistics** 

Wait Classes and Wait Events

System and Session Statistics

Metrics

Diagnostic Pack required for metrics history only **Current Sessions Status** 

**Active Session History** 

■ Diagnostic Pack required

**SQL Statement Statistics** 

Real-time Monitoring

Diagnostic and Tuning Pack required

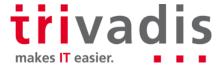

## Analysis Without Diagnostics Pack

#### There are two main challenges:

- Enterprise Manager can't be used
  - Third-party tools that provide similar features exist
- Most of the dynamic performance views provide only cumulated statistics
  - Metrics are an exception
  - Utilities that sample the cumulated statistics are needed

This section focuses on a set of scripts that are freely available, so they can be used on any system.

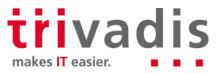

#### Database Server Load

Check not only whether the database server is CPU bound, but also whether there are processes not related to the database instance that consume a lot of CPU time.

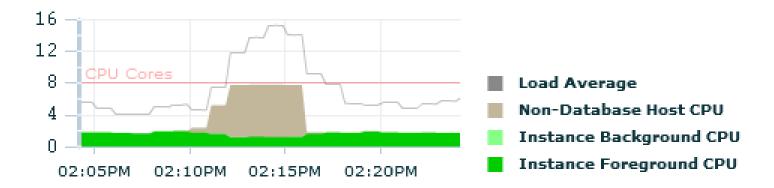

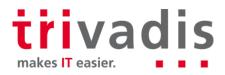

## Database Server Load Based on V\$OSSTAT and V\$METRIC

```
SQL> @host load.sql 16
BEGIN TIME DURATION DB FG CPU DB BG CPU NON DB CPU OS LOAD NUM CPU
                   1.71
                                           4.09
14:05:00 60.10
                            0.03
                                    0.03
14:06:00
       60.08
                1.62
                            0.03
                                    0.04 4.13
                 1.89
14:07:00
       59.10
                            0.03
                                    0.04 4.96
14:08:00
       60.11
                1.93
                            0.03
                                    0.03
                                           5.29
       60.09
                1.73
14:09:00
                            0.03
                                0.59 4.60
                1.57
14:10:00
       60.10
                            0.02
                                    3.64 7.50
14:11:00
                1.15
                            0.02
                                     6.60 11.82
           60.16
                1.21
14:12:00
        60.11
                            0.02
                                     6.60
                                          13.77
```

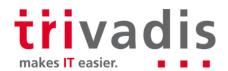

## System Level Analysis

#### Several steps have to be carried out:

 Check the average number of active sessions and the portion of time they spend for every wait class

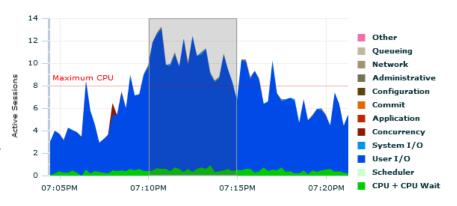

- 2. Check system-wide time model statistics
- 3. Check whether few SQL statements are responsible for most of the activity
- 4. (Optional) Check whether specific sessions/components/... are responsible for most of the activity

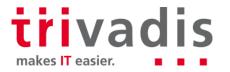

## System Level Load Based on V\$SYS\_TIME\_MODEL and V\$SYSTEM\_WAIT\_CLASS

SQL> @system activity.sql 15 20 Time AAS Othr% Net% Adm% Conf% Comm% Appl% Conc% SysIO% UsrIO% CPU% 19:10:11 9.7 0.0 94.8 0.0 0.0 0.0 0.4 0.0 0.0 0.9 3.8 19:10:26 10.0 0.5 0.0 1.0 94.6 3.9 0.0 0.0 0.0 0.0 0.0 19:10:41 10.0 0.0 0.0 0.0 0.0 0.4 0.0 0.0 1.0 94.8 3.8 19:10:56 9.9 0.0 0.0 0.0 0.0 0.4 0.0 0.0 1.0 94.6 4.0 19:11:11 9.8 0.0 0.0 0.0 0.2 1.0 0.0 0.0 1.2 93.7 4.0 19:11:26 9.5 0.0 0.0 0.0 0.0 0.4 0.0 0.0 0.9 94.8 3.9

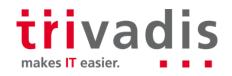

## System Level Time Model Based on V\$SYS\_TIME\_MODEL

```
SQL> @time model.sql 15 2
Time Statistic
                                             AvgActSess Activity%
19:14:49 DB time
                                                   9.8 98.6
                                                   0.3 3.4
        .DB CPU
        .sql execute elapsed time
                                                   9.7 97.3
        .PL/SQL execution elapsed time
                                                   0.1 1.2
       background elapsed time
                                                   0.1 1.4
        .background cpu time
                                                   0.0 0.4
```

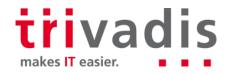

## Top Sessions Based on V\$SYSSTAT, V\$SYS\_TIME\_ MODEL, V\$SESS\_TIME\_MODEL and V\$SESSION

| SQL> @active_sessions.sql 15 1 10 |           |         |            |      |                  |           |
|-----------------------------------|-----------|---------|------------|------|------------------|-----------|
| Time                              | #Sessions | #Logins | SessionId  | User | Program          | Activity% |
|                                   |           |         |            |      |                  |           |
| 19:14:49                          | 117       | 0       | 195        | SOE  | JDBC Thin Client | 1.8       |
|                                   |           |         | 224        | SOE  | JDBC Thin Client | 1.5       |
|                                   |           |         | 225        | SOE  | JDBC Thin Client | 1.5       |
| •••                               |           |         | 16         | SOE  | JDBC Thin Client | 1.4       |
|                                   |           |         | 171        | SOE  | JDBC Thin Client | 1.4       |
|                                   |           |         | 68         | SOE  | JDBC Thin Client | 1.4       |
|                                   |           |         | Top-10 Tot |      |                  | 14.9      |
|                                   |           |         | -          |      |                  |           |

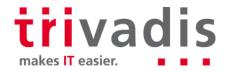

## System Level Analysis with Snapper

Snapper is a script developed by Tanel Poder.

Its key functionality is to sample V\$SESSION.

During the sampling, it checks the status of the specified sessions and, for active sessions, it gathers information about their activity.

It's a very flexible and powerful script that accepts many parameters.

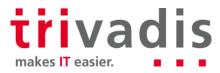

## System Level Analysis with Snapper – List Top SQL Statements

```
SQL> @snapper.sql ash=sql id 15 1 all
Active% | SQL ID
   196% | c13sma6rkr27c
   186% | 8dq0v1mjnqj7t
   122% | bymb3ujkr3ubk
   107% | 7hk2m2702ua0q
    82% | 0yas01u2p9ch4
    63% | 8z3542ffmp562
    62% | Obzhqhhj9mpaa
    30% |
          5mddt5kt45rq3
```

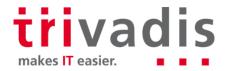

## Session Level Analysis with Snapper – List Top Wait Events

```
SQL> @snapper.sql ash=event 15 1 172

With Snapper it's possible to target either one, several or all sessions

22% | db file sequential read

1% | ON CPU

1% | db file parallel read
```

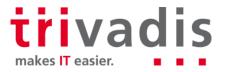

#### SQL Statement Information

For SQL statements that are responsible for a large part of the activity, more information is needed.

#### Runtime statistics

■ V\$SQLAREA <u>sqlarea.sql</u>

■ V\$SQL sql.sql

■ V\$SQLSTATS <u>sqlstats.sql</u>

Execution plan DBMS\_XPLAN

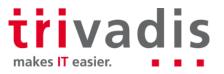

## Postmortem Analysis of Irreproducible Problems

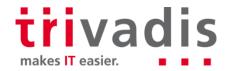

## Approach

To analyse a performance problem that happened in the past, a repository containing performance statistics covering the period of time to analyse is required.

Oracle provides two repositories:

- Automatic Workload Repository (AWR)
  - Diagnostic Pack required
- Statspack

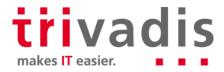

## Automatic Workload Repository vs. Statspack

AWR is fully integrated and automatically installed

Statspack requires a manual installation

AWR stores system-level, SQL-level as well as session-level (ASH) data

Statspack stores system-level and SQL-level data

AWR is an Enterprise Edition option available as of 10g only

Statspack is free of charge and available with all editions since 8i

Enterprise Manager provides a GUI for AWR

No Enterprise Manager integration

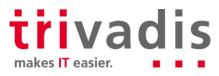

## Analysis Without Diagnostics Pack

Almost everything provided by an AWR report is provided by a Statspack report.

■ There's no major difference in reading the two reports.

What's really missing is the persisted ASH data.

■ Third-party implementations that allow to implement the roadmap discussed in the previous section exist

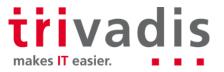

## **Third-party Tools**

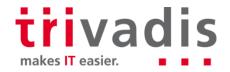

## Third-party Tools

A number of third-party tools that doesn't require the Diagnostic Pack option exists!

Refer to Kyle Hailey's <u>Best Oracle</u> <u>Performance Tools</u> list for an overview. I presently advise to use <u>Lighty for</u> Oracle.

- It has a very good price/performance ratio!
- It supports well the approaches for the analysis of irreproducible problems (both in real time and postmortem) described in this presentation and in my book

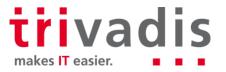

## Core Messages

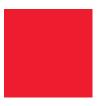

It's possible to work without the Diagnostic Pack option

Doesn't make things easier, though

A toolkit is required

Scripts and/or a graphical tool

With and without Diagnostic Pack option it's essential to approach performance problems in a methodological way!

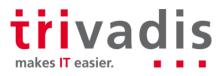

#### References

Troubleshooting Oracle Performance, 2nd Edition, Apress (2014) http://antognini.ch/top/

Kyle Hailey's Best Oracle Performance Tools list http://datavirtualizer.com/best-oracle-performance-tools/

The scripts referenced through the presentation can be downloaded from http://antognini.ch/downloads/top2/

Tanel Poder's Snapper can be downloaded from http://blog.tanelpoder.com/files/scripts/snapper.sql

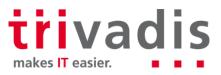

## **Questions and Answers**

**Christian Antognini** 

Senior Principal Consultant christian.antognini@trivadis.com

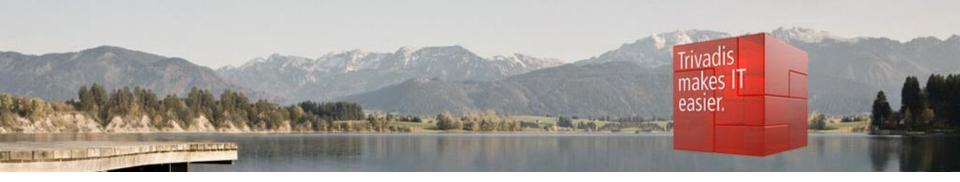

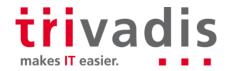